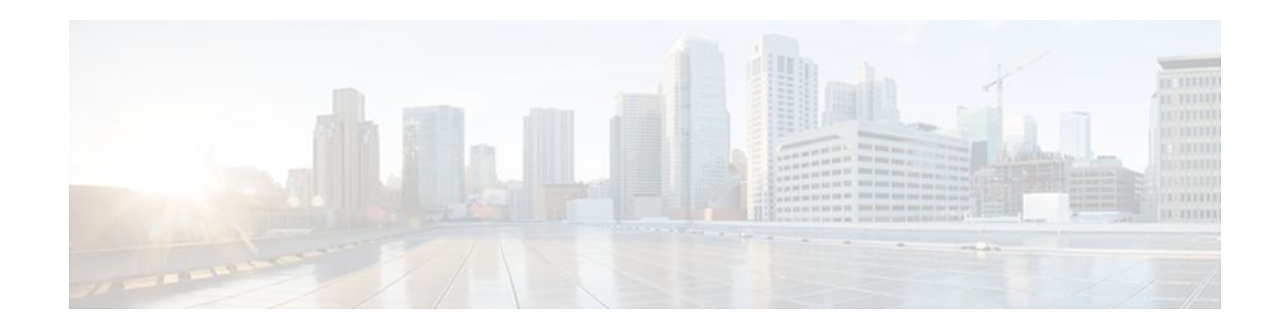

# **Invalid Security Parameter Index Recovery**

### **Last Updated: October 28, 2011**

When an invalid security parameter index error (shown as "Invalid SPI") occurs in IP Security (IPsec) packet processing, the Invalid Security Parameter Index Recovery feature allows for an Internet Key Exchange (IKE) security association (SA) to be established. The "IKE" module sends notification of the "Invalid SPI" error to the originating IPsec peer so that Security Association Databases (SADBs) can be resynchronized and successful packet processing can be resumed.

- Finding Feature Information, page 1
- Prerequisites for Invalid Security Parameter Index Recovery, page 1
- [Restrictions for Invalid Security Parameter Index Recovery,](#page-1-0) page 2
- [Information About Invalid Security Parameter Index Recovery](#page-1-0), page 2
- [How to Configure Invalid Security Parameter Index Recovery,](#page-1-0) page 2
- [Configuration Examples for Invalid Security Parameter Index Recovery](#page-8-0), page 9
- [Additional References,](#page-12-0) page 13
- [Feature Information for Invalid Security Parameter Index Recovery](#page-13-0), page 14

# **Finding Feature Information**

Your software release may not support all the features documented in this module. For the latest feature information and caveats, see the release notes for your platform and software release. To find information about the features documented in this module, and to see a list of the releases in which each feature is supported, see the Feature Information Table at the end of this document.

Use Cisco Feature Navigator to find information about platform support and Cisco software image support. To access Cisco Feature Navigator, go to [www.cisco.com/go/cfn.](http://www.cisco.com/go/cfn) An account on Cisco.com is not required.

# **Prerequisites for Invalid Security Parameter Index Recovery**

Before configuring the Invalid Security Parameter Index Recovery feature, you must have enabled Internet Key Exchange (IKE) and IPsec on your router.

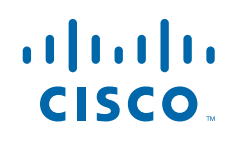

# <span id="page-1-0"></span>**Restrictions for Invalid Security Parameter Index Recovery**

If an IKE SA is being initiated to notify an IPsec peer of an "Invalid SPI" error, there is the risk that a denial-of-service (DoS) attack can occur. The Invalid Security Parameter Index Recovery feature has a built-in mechanism to minimize such a risk, but because there is a risk, the Invalid Security Parameter Index Recovery feature is not enabled by default. You must enable the command using command-line interface (CLI).

# **Information About Invalid Security Parameter Index Recovery**

• How the Invalid Security Parameter Index Recovery Feature Works, page 2

### **How the Invalid Security Parameter Index Recovery Feature Works**

An IPsec "black hole" occurs when one IPsec peer "dies" (for example, a peer can "die" if a reboot occurs or if an IPsec peer somehow gets reset). Because one of the peers (the receiving peer) is completely reset, it loses its IKE SA with the other peer. Generally, when an IPsec peer receives a packet for which it cannot find an SA, it tries to send an IKE "INVALID SPI NOTIFY" message to the data originator. This notification is sent using the IKE SA. If there is no IKE SA available, the receiving peer drops the packet.

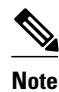

**Note** A single security association (SA) has only two peers. However, a SADB can have multiple SAs, whereby each SA has an association with a different peer.

When an invalid security parameter index (SPI) is encountered, the Invalid Security Parameter Index feature provides for the setting up of an IKE SA with the originator of the data, and the IKE "INVALID SPI NOTIFY" message is sent. The peer that originated the data "sees" the "INVALID SPI NOTIFY" message and deletes the IPsec SA that has the invalid SPI. If there is further traffic from the originating peer, there will not be any IPsec SAs, and new SAs will be set up. Traffic will flow again. The default behavior (that is, without configuring the Invalid Security Parameter Index Recovery feature) is that the data packet that caused the invalid SPI error is dropped. The originating peer keeps on sending the data using the IPsec SA that has the invalid SPI, and the receiving peer keeps dropping the traffic (thus creating the "black hole").

The IPsec module uses the IKE module to send an IKE "INVALID SPI NOTIFY" message to the other peer. Once the invalid SPI recovery is in place, there should not be any significant dropping of packets although the IPsec SA setup can itself result in the dropping of a few packets.

To configure your router for the Invalid Security Parameter Index Recovery feature, use the **crypto isakmp invalid-spi-recovery** command. The IKE SA will not be initiated unless you have configured this command.

# **How to Configure Invalid Security Parameter Index Recovery**

- [Configuring Invalid Security Parameter Index Recovery](#page-2-0), page 3
- [Verifying the Invalid Security Parameter Index Recovery Configuration,](#page-2-0) page 3

## <span id="page-2-0"></span>**Configuring Invalid Security Parameter Index Recovery**

To configure the Invalid Security Parameter Index Recovery feature, perform the following steps.

#### **SUMMARY STEPS**

- **1. enable**
- **2. configure terminal**
- **3. crypto isakmp invalid-spi-recovery**

#### **DETAILED STEPS**

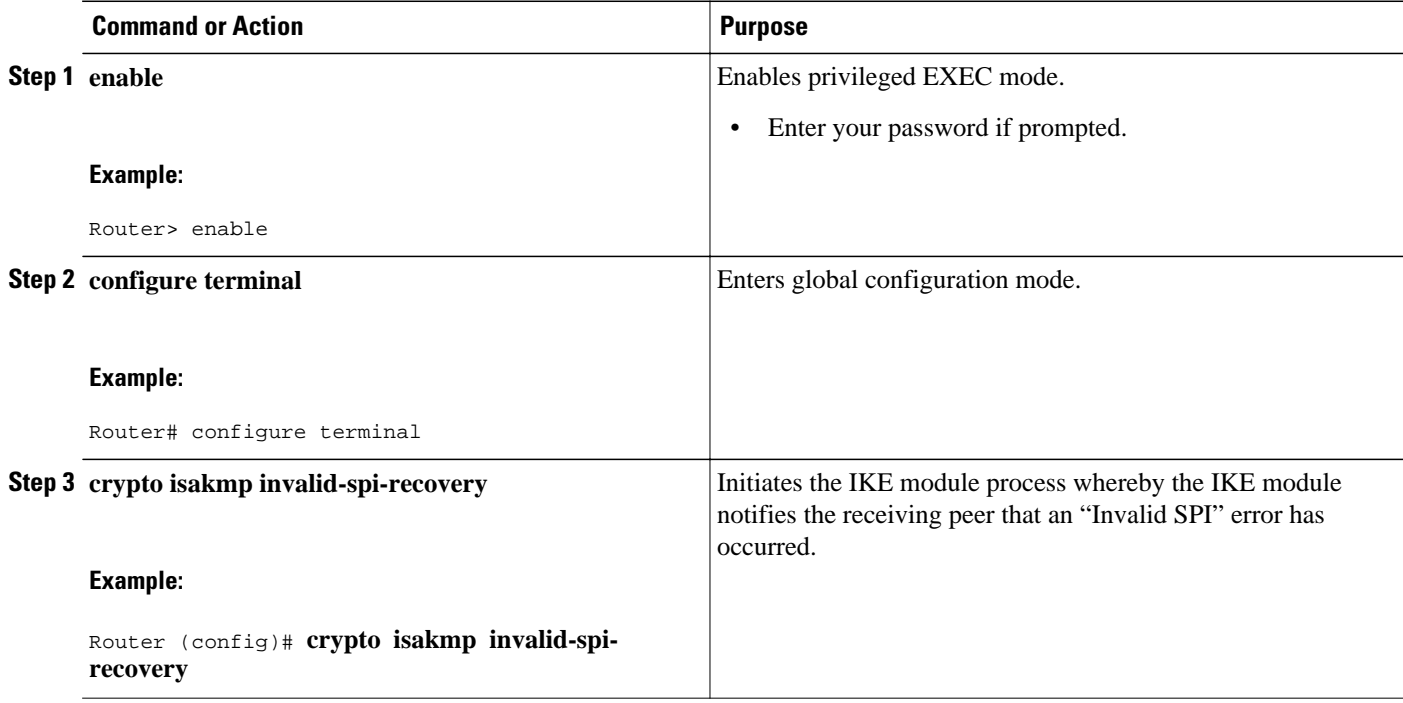

### **Verifying the Invalid Security Parameter Index Recovery Configuration**

To determine the status of the IPsec SA for traffic between two peers, you can use the **show crypto ipsec sa** command. If the IPsec SA is available on one peer and not on the other, there is a "black hole" situation, in which case you will see the invalid SPI errors being logged for the receiving peer. If you turn console logging on or check the syslog server, you will see that these errors are also being logged.

The figure below shows the topology of a typical preshared configuration setup. Host 1 is the initiating peer (initiator), and Host 2 is the receiving peer (responder).

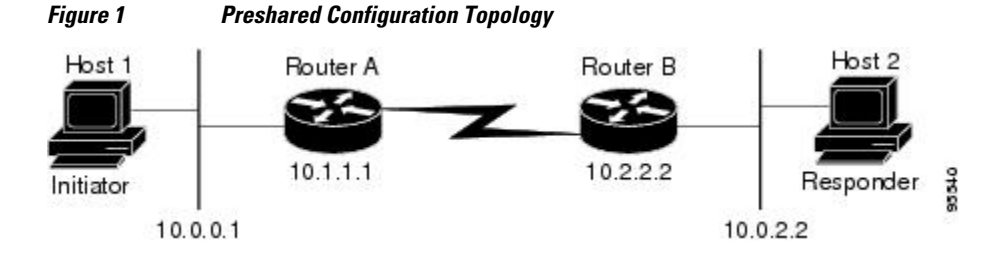

#### **SUMMARY STEPS**

- **1.** Initiate the IKE and IPsec SAs between Host 1 and Host 2
- **2.** Clear the IKE and IPsec SAs on Router B
- **3.** Send traffic from Host 1 to Host 2 and ensure that new IKE and IPsec SAs are correctly established

#### **DETAILED STEPS**

**Step 1** Initiate the IKE and IPsec SAs between Host 1 and Host 2 **Router A**

#### **Example:**

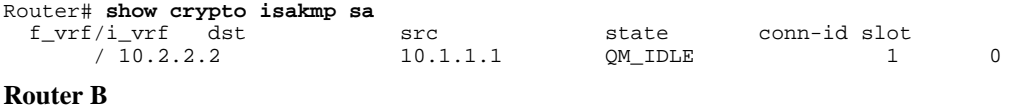

#### **Example:**

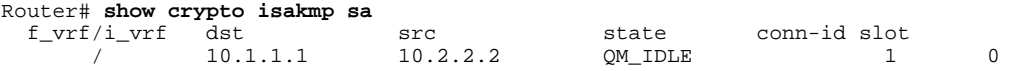

#### **Router A**

#### **Example:**

```
Router# show crypto ipsec sa interface fastethernet0/0
interface: FastEthernet0/0 
    Crypto map tag: testtag1, local addr. 10.1.1.1
    protected vrf: 
    local ident (addr/mask/prot/port): (10.0.0.1/255.255.255.255/0/0) 
    remote ident (addr/mask/prot/port): (10.0.2.2/255.255.255.255/0/0) 
    current_peer: 10.2.2.2:500 
      PERMIT, flags={origin_is_acl,} 
     #pkts encaps: 10, #pkts encrypt: 10, #pkts digest: 10 
     #pkts decaps: 10, #pkts decrypt: 10, #pkts verify: 10 
     #pkts compressed: 0, #pkts decompressed: 0 
     #pkts not compressed: 0, #pkts compr. failed: 0 
     #pkts not decompressed: 0, #pkts decompress failed: 0 
     #send errors 0, #recv errors 0 
      local crypto endpt.: 10.1.1.1, remote crypto endpt.: 10.2.2.2 
      path mtu 1500, media mtu 1500 
      current outbound spi: 7AA69CB7 
      inbound esp sas: 
       spi: 0x249C5062(614223970) 
         transform: esp-des esp-sha-hmac , 
         in use settings ={Tunnel, } 
         slot: 0, conn id: 5123, flow_id: 1, crypto map: testtag1 
         crypto engine type: Hardware 
         sa timing: remaining key lifetime (k/sec): (4537831/3595) 
         IV size: 8 bytes 
         replay detection support: Y 
      inbound ah sas: 
       spi: 0xB16D1587(2976716167) 
         transform: ah-sha-hmac , 
        in use settings ={Tunnel, }
```

```
 slot: 0, conn id: 5121, flow_id: 1, crypto map: testtag1 
    crypto engine type: Hardware 
    sa timing: remaining key lifetime (k/sec): (4537831/3595) 
    replay detection support: Y 
 inbound pcp sas: 
 outbound esp sas: 
  spi: 0x7AA69CB7(2057739447) 
    transform: esp-des esp-sha-hmac , 
    in use settings ={Tunnel, } 
   slot: 0, conn id: 5124, flow_id: 2, crypto map: testtagl
    crypto engine type: Hardware 
    sa timing: remaining key lifetime (k/sec): (4537835/3595) 
    IV size: 8 bytes 
   replay detection support: Y 
 outbound ah sas: 
  spi: 0x1214F0D(18960141) 
    transform: ah-sha-hmac , 
   in use settings =\{Tunnel, \}slot: 0, conn id: 5122, flow_id: 2, crypto map: testtag1
    crypto engine type: Hardware 
    sa timing: remaining key lifetime (k/sec): (4537835/3594) 
   replay detection support: Y 
 outbound pcp sas:
```
#### **Router B**

#### **Example:**

```
Router# show crypto ipsec sa interface ethernet1/0
interface: Ethernet1/0 
     Crypto map tag: testtag1, local addr. 10.2.2.2 
    protected vrf: 
    local ident (addr/mask/prot/port): (10.0.2.2/255.255.255.255/0/0) 
    remote ident (addr/mask/prot/port): (10.0.0.1/255.255.255.255/0/0) 
    current_peer: 10.1.1.1:500 
      PERMIT, flags={origin_is_acl,} 
     #pkts encaps: 10, #pkts encrypt: 10, #pkts digest: 10 
     #pkts decaps: 10, #pkts decrypt: 10, #pkts verify: 10 
     #pkts compressed: 0, #pkts decompressed: 0 
     #pkts not compressed: 0, #pkts compr. failed: 0 
     #pkts not decompressed: 0, #pkts decompress failed: 0 
     #send errors 0, #recv errors 0 
      local crypto endpt.: 10.2.2.2, remote crypto endpt.: 10.1.1.1 
      path mtu 1500, media mtu 1500 
      current outbound spi: 249C5062 
      inbound esp sas: 
       spi: 0x7AA69CB7(2057739447) 
         transform: esp-des esp-sha-hmac , 
        in use settings =\{Tunnel, \}slot: 0, conn id: 5123, flow_id: 1, crypto map: testtag1
         crypto engine type: Hardware 
         sa timing: remaining key lifetime (k/sec): (4421281/3593) 
         IV size: 8 bytes 
         replay detection support: Y 
      inbound ah sas: 
       spi: 0x1214F0D(18960141) 
         transform: ah-sha-hmac , 
        in use settings ={Tunnel, } slot: 0, conn id: 5121, flow_id: 1, crypto map: testtag1 
         crypto engine type: Hardware 
         sa timing: remaining key lifetime (k/sec): (4421281/3593) 
         replay detection support: Y 
      inbound pcp sas: 
      outbound esp sas: 
       spi: 0x249C5062(614223970) 
         transform: esp-des esp-sha-hmac , 
         in use settings ={Tunnel, } 
         slot: 0, conn id: 5124, flow_id: 2, crypto map: testtag1 
         crypto engine type: Hardware 
         sa timing: remaining key lifetime (k/sec): (4421285/3593)
```

```
 IV size: 8 bytes 
    replay detection support: Y 
 outbound ah sas: 
 spi: 0xB16D1587(2976716167) 
    transform: ah-sha-hmac , 
   in use settings =\{Tunnel, slot: 0, conn id: 5122, flow_id: 2, crypto map: testtag1 
    crypto engine type: Hardware 
    sa timing: remaining key lifetime (k/sec): (4421285/3592) 
    replay detection support: Y 
 outbound pcp sas:
```
**Step 2** Clear the IKE and IPsec SAs on Router B

#### **Example:**

```
Router# clear crypto isakmp
Router# clear crypto sa
Router# show crypto isakmp sa
  \begin{tabular}{lllllll} f_vrf/i_vrf & \hspace{0.2cm} \text{dst} & \hspace{0.2cm} \text{src} & \hspace{0.2cm} \text{state} & \hspace{0.2cm} \text{conn-id slot} \\ \hspace{0.2cm} / & \hspace{0.2cm} 10.2.2.2. & \hspace{0.2cm} 10.1.1.1 & \hspace{0.2cm} \text{MM\_NO\_STATE} & \hspace{0.2cm} 1 \\ \end{tabular}MM_NO_STATE 1 0 (deleted)
Router# show crypto ipsec sa
interface: Ethernet1/0 
     Crypto map tag: testtag1, local addr. 10.2.2.2 
    protected vrf: 
    local ident (addr/mask/prot/port): (10.0.2.2/255.255.255.255/0/0) 
    remote ident (addr/mask/prot/port): (10.0.0.1/255.255.255.255/0/0) 
    current_peer: 10.1.1.1:500 
       PERMIT, flags={origin_is_acl,} 
      #pkts encaps: 0, #pkts encrypt: 0, #pkts digest: 0 
      #pkts decaps: 0, #pkts decrypt: 0, #pkts verify: 0 
      #pkts compressed: 0, #pkts decompressed: 0 
 #pkts not compressed: 0, #pkts compr. failed: 0 
 #pkts not decompressed: 0, #pkts decompress failed: 0 
      #send errors 0, #recv errors 0 
       local crypto endpt.: 10.2.2.2, remote crypto endpt.: 10.1.1.1 
       path mtu 1500, media mtu 1500 
       current outbound spi: 0 
       inbound esp sas: 
       inbound ah sas: 
       inbound pcp sas: 
       outbound esp sas: 
       outbound ah sas: 
       outbound pcp sas:
```
**Step 3** Send traffic from Host 1 to Host 2 and ensure that new IKE and IPsec SAs are correctly established

#### **Example:**

```
ping 
Protocol [ip]: ip 
Target IP address: 10.0.2.2 
Repeat count [5]: 30 
Datagram size [100]: 100 
Timeout in seconds [2]: 
Extended commands [n]: no 
Sweep range of sizes [n]: n 
Type escape sequence to abort. 
Sending 30, 100-byte ICMP Echos to 10.0.2.2, timeout is 2 seconds: 
..!!!!!!!!!!!!!!!!!!!!!!!!!!!! 
Success rate is 93 percent (28/30), round-trip min/avg/max = 1/3/8 ms 
RouterB# show crypto isakmp sa
  f_vrf/i_vrf dst src state conn-id slot
                10.1.1.1 10.2.2.2 QM IDLE 3 0<br>10.1.1.1 10.2.2.2 MM_NO_STATE 1 0(deleted)
                10.1.1.1 \qquad \qquad 10.2.2.2 \qquad \qquad \mathtt{MM\_NO\_STATE}RouterB# show crypto ipsec sa
```

```
interface: Ethernet1/0
```

```
 Crypto map tag: testtag1, local addr. 10.2.2.2 
    protected vrf: 
    local ident (addr/mask/prot/port): (10.0.2.2/255.255.255.255/0/0) 
    remote ident (addr/mask/prot/port): (10.0.0.1/255.255.255.255/0/0) 
    current_peer: 10.1.1.1:500 
      PERMIT, flags={origin_is_acl,} 
     #pkts encaps: 28, #pkts encrypt: 28, #pkts digest: 28 
     #pkts decaps: 28, #pkts decrypt: 28, #pkts verify: 28 
     #pkts compressed: 0, #pkts decompressed: 0 
 #pkts not compressed: 0, #pkts compr. failed: 0 
 #pkts not decompressed: 0, #pkts decompress failed: 0 
     #send errors 0, #recv errors 0 
      local crypto endpt.: 10.2.2.2, remote crypto endpt.: 10.1.1.1 
      path mtu 1500, media mtu 1500 
      current outbound spi: D763771F 
      inbound esp sas: 
       spi: 0xE7AB4256(3886760534) 
         transform: esp-des esp-sha-hmac , 
        in use settings =\{Tunnel, \} slot: 0, conn id: 5127, flow_id: 3, crypto map: testtag1 
         crypto engine type: Hardware 
         sa timing: remaining key lifetime (k/sec): (4502463/3596) 
         IV size: 8 bytes 
         replay detection support: Y 
      inbound ah sas: 
       spi: 0xF9205CED(4179647725) 
         transform: ah-sha-hmac , 
        in use settings =\{Tunnel, \} slot: 0, conn id: 5125, flow_id: 3, crypto map: testtag1 
         crypto engine type: Hardware 
         sa timing: remaining key lifetime (k/sec): (4502463/3596) 
         replay detection support: Y 
      inbound pcp sas: 
      outbound esp sas: 
       spi: 0xD763771F(3613619999) 
         transform: esp-des esp-sha-hmac , 
        in use settings =\{Tunnel, \} slot: 0, conn id: 5128, flow_id: 4, crypto map: testtag1 
         crypto engine type: Hardware 
         sa timing: remaining key lifetime (k/sec): (4502468/3596) 
         IV size: 8 bytes 
         replay detection support: Y 
      outbound ah sas: 
       spi: 0xEB95406F(3952427119) 
         transform: ah-sha-hmac , 
        in use settings =\{Tunnel,slot: 0, conn id: 5126, flow id: 4, crypto map: testtagl
         crypto engine type: Hardware 
         sa timing: remaining key lifetime (k/sec): (4502468/3595) 
         replay detection support: Y 
      outbound pcp sas: 
RouterA# show crypto isakmp sa
  f_\text{vrf}/i_\text{vrf} dst src state conn-id slot / 10.2.2.2 10.1.1.1 MM_NO_STATE 1
                                               MM_NO_STATE 1 0 (deleted)<br>
OM_IDLE 2 0
        / 10.2.2.2 10.1.1.1 QM_IDLE 2 0 
                 Check for an invalid SPI message on Router B
Router# show logging
Syslog logging: enabled (10 messages dropped, 13 messages rate-limited, 0 flushes, 0 overruns, xml 
disabled) 
     Console logging: disabled 
 Monitor logging: level debugging, 0 messages logged, xml disabled 
 Buffer logging: level debugging, 43 messages logged, xml disabled 
     Logging Exception size (8192 bytes) 
     Count and timestamp logging messages: disabled 
     Trap logging: level informational, 72 message lines logged 
Log Buffer (8000 bytes): 
*Mar 24 20:55:45.739: %CRYPTO-4-RECVD_PKT_INV_SPI: decaps: rec'd IPSEC packet has invalid spi for 
         destaddr=10.2.2.2, prot=51, spi=0x1214F0D(18960141), srcaddr=10.1.1.1 
*Mar 24 20:55:47.743: IPSEC(validate_proposal_request): proposal part #1, 
  (key eng. msg.) INBOUND local= 10.\overline{2}.\overline{2}.\overline{2}, remote= 10.\overline{1}.\overline{1}.\overline{1},
     local_proxy= 10.0.2.2/255.255.255.255/0/0 (type=1), 
     remote_proxy= 10.0.0.1/255.255.255.255/0/0 (type=1),
```

```
 protocol= AH, transform= ah-sha-hmac , 
     lifedur= 0s and 0kb, 
     spi= 0x0(0), conn_id= 0, keysize= 0, flags= 0x2 
*Mar 24 20:55:47.743: IPSEC(validate_proposal_request): proposal part #2, 
   (key eng. msg.) INBOUND local= 10.2.2.2, remote= 10.1.1.1, 
     local_proxy= 10.0.2.2/255.255.255.255/0/0 (type=1), 
     remote_proxy= 10.0.0.1/255.255.255.255/0/0 (type=1), 
    protocol= ESP, transform= esp-des esp-sha-hmac , 
    lifedur= 0s and 0kb, 
 spi= 0x0(0), conn_id= 0, keysize= 0, flags= 0x2 
*Mar 24 20:55:47.743: IPSEC(kei_proxy): head = testtag1, map->ivrf = , kei->ivrf =
*Mar 24 20:55:47.743: IPSEC(key_engine): got a queue event with 2 kei messages 
*Mar 24 20:55:47.743: IPSEC(spi_response): getting spi 4179647725 for SA 
        from 10.2.2.2*Mar 24 20:55:47.747: IPSEC(spi_response): getting spi 3886760534 for SA 
        from 10.2.2.2 to 10.1.1.1 for prot 3
*Mar 24 20:55:48.071: IPSec: Flow_switching Allocated flow for flow_id 939524099 
*Mar 24 20:55:48.071: IPSec: Flow_switching Allocated flow for flow_id 939524100 
*Mar 24 20:55:48.135: IPSEC(key_engine): got a queue event with 4 kei messages 
*Mar 24 20:55:48.135: IPSEC(initialize_sas): , 
   (key eng. msg.) INBOUND local= 10.2.2.2, remote= 10.1.1.1, 
     local_proxy= 10.0.2.2/0.0.0.0/0/0 (type=1), 
     remote_proxy= 10.0.0.1/0.0.0.0/0/0 (type=1), 
    protocol= AH, transform= ah-sha-hmac , 
     lifedur= 3600s and 4608000kb, 
     spi= 0xF9205CED(4179647725), conn_id= 939529221, keysize= 0, flags= 0x2 
*Mar 24 20:55:48.135: IPSEC(initialize_sas): , 
  (key eng. msq.) OUTBOUND local= 10.2.2.2, remote= 10.1.1.1,
    local_proxy= 10.0.2.2/0.0.0.0/0/0 (type=1), 
     remote_proxy= 10.0.0.1/0.0.0.0/0/0 (type=1), 
    protocol= AH, transform= ah-sha-hmac , 
     lifedur= 3600s and 4608000kb, 
    spi= 0xEB95406F(3952427119), conn_id= 939529222, keysize= 0, flags= 0xA 
*Mar 24 20:55:48.135: IPSEC(initialize_sas): , 
   (key eng. msg.) INBOUND local= 10.2.2.2, remote= 10.1.1.1, 
     local_proxy= 10.0.2.2/0.0.0.0/0/0 (type=1), 
    remote_proxy= 10.0.0.1/0.0.0.0/0/0 (type=1), 
     protocol= ESP, transform= esp-des esp-sha-hmac , 
     lifedur= 3600s and 4608000kb, 
     spi= 0xE7AB4256(3886760534), conn_id= 939529223, keysize= 0, flags= 0x2 
*Mar 24 20:55:48.135: IPSEC(initialize_sas): , 
   (key eng. msg.) OUTBOUND local= 10.2.2.2, remote= 10.1.1.1, 
     local_proxy= 10.0.2.2/0.0.0.0/0/0 (type=1), 
     remote_proxy= 10.0.0.1/0.0.0.0/0/0 (type=1), 
    protocol= ESP, transform= esp-des esp-sha-hmac , 
     lifedur= 3600s and 4608000kb, 
    spi= 0xD763771F(3613619999), conn_id= 939529224, keysize= 0, flags= 0xA 
*Mar 24 20:55:48.139: IPSEC(kei_proxy): head = testtag1, map->ivrf = , kei->ivrf =
*Mar 24 20:55:48.139: IPSEC(mtree_add_ident): src 10.2.2.2, dest 10.1.1.1, dest_port 0 
*Mar 24 20:55:48.139: IPSEC(create_sa): sa created, 
   (sa) sa_dest= 10.1.1.1, sa_prot= 51, 
     sa_spi= 0xF9205CED(4179647725), 
     sa_trans= ah-sha-hmac , sa_conn_id= 939529221 
*Mar 24 20:55:48.139: IPSEC(create_sa): sa created, 
   (sa) sa_dest= 10.2.2.2, sa_prot= 51, 
     sa_spi= 0xEB95406F(3952427119), 
    sa_trans= ah-sha-hmac , sa_conn_id= 939529222 
*Mar 24 20:55:48.139: IPSEC(create_sa): sa created, 
   (sa) sa_dest= 10.1.1.1, sa_prot= 50, 
    sa_spi= 0xE7AB4256(3886760534), 
     sa_trans= esp-des esp-sha-hmac , sa_conn_id= 939529223 
*Mar 24 20:55:48.139: IPSEC(create_sa): sa created,
   (sa) sa_dest= 10.2.2.2, sa_prot= 50, 
    sa_spi= 0xD763771F(3613619999), 
    sa_trans= esp-des esp-sha-hmac , sa_conn_id= 939529224 
ipseca-72a#
```
# <span id="page-8-0"></span>**Configuration Examples for Invalid Security Parameter Index Recovery**

• Invalid Security Parameter Index Recovery Example, page 9

### **Invalid Security Parameter Index Recovery Example**

The following example shows that invalid security parameter index recovery has been configured on Router A and Router B. Invalid Security Parameter Index Recovery Example, page 9 shows the topology used for this example.

#### **Router A**

```
Router# show running-config
Building configuration... 
Current configuration : 2048 bytes 
! 
version 12.3 
no service pad 
service timestamps debug datetime msec localtime 
service timestamps log datetime msec localtime 
no service password-encryption 
service tcp-small-servers 
! 
hostname ipseca-71a 
! 
logging queue-limit 100 
no logging console 
enable secret 5 $1$4GZB$L2YOmnenOCNAu0jgFxebT/ 
enable password lab 
! 
clock timezone PST -8 
clock summer-time PDT recurring 
ip subnet-zero 
! 
! 
no ip domain lookup 
! 
ip cef 
ip audit notify log 
ip audit po max-events 100 
mpls ldp logging neighbor-changes 
no ftp-server write-enable 
! 
! 
no voice hpi capture buffer 
no voice hpi capture destination 
! 
! 
crypto isakmp policy 1 
  authentication pre-share 
  lifetime 180 
crypto isakmp key 0 1234 address 10.2.2.2
crypto isakmp invalid-spi-recovery 
! 
! 
crypto ipsec transform-set auth2 ah-sha-hmac esp-des esp-sha-hmac 
! 
crypto map testtag1 10 ipsec-isakmp 
  set peer 10.2.2.2 
  set transform-set auth2 
  match address 150 
!
```
!

```
controller ISA 5/1 
! 
! 
interface FastEthernet0/0 
  ip address 10.1.1.1 255.0.0.0 
  no ip route-cache cef 
  duplex full 
  speed 100 
  crypto map testtag1 
! 
interface FastEthernet0/1 
  ip address 10.0.0.1 255.0.0.0 
  no ip route-cache cef 
  duplex auto 
  speed auto 
! 
interface Serial1/0 
 no ip address 
  no ip route-cache 
  no ip mroute-cache 
  shutdown 
  serial restart_delay 0 
  clockrate 128000 
! 
interface Serial1/1 
 no ip address 
 no ip route-cache 
 no ip mroute-cache 
  shutdown 
  serial restart_delay 0 
 clockrate 128000 
! 
interface Serial1/2 
 no ip address 
 no ip route-cache 
 no ip mroute-cache 
  shutdown 
  serial restart_delay 0 
! 
interface Serial1/3 
 no ip address 
  no ip route-cache 
  no ip mroute-cache 
  shutdown 
 no keepalive 
  serial restart_delay 0 
  clockrate 128000 
! 
ip classless 
ip route 10.3.3.3 255.0.0.0 10.2.0.1 
no ip http server 
no ip http secure-server 
! 
! 
access-list 150 permit ip host 10.0.0.1 host 10.0.2.2 
dialer-list 1 protocol ip permit 
dialer-list 1 protocol ipx permit 
! 
! 
call rsvp-sync 
! 
! 
mgcp profile default 
! 
! 
line con 0 
  exec-timeout 0 0 
line aux 0 
line vty 0 4 
  password lab 
  login 
!
```
! end ipseca-71a#

#### **Router B**

```
Router# show running-config
Building configuration... 
Current configuration : 2849 bytes 
! 
version 12.3 
no service pad 
service timestamps debug datetime msec localtime 
service timestamps log datetime msec localtime 
no service password-encryption 
service udp-small-servers 
service tcp-small-servers 
! 
hostname ipseca-72a 
! 
logging queue-limit 100 
no logging console 
enable secret 5 $1$kKqL$5Th5Qhw1ubDkkK90KWFxi1 
enable password lab 
! 
clock timezone PST -8 
clock summer-time PDT recurring 
ip subnet-zero 
! 
! 
no ip domain lookup 
! 
ip cef 
ip audit notify log 
ip audit po max-events 100 
mpls ldp logging neighbor-changes 
no ftp-server write-enable 
! 
! 
no voice hpi capture buffer 
no voice hpi capture destination 
! 
! 
mta receive maximum-recipients 0 
! 
! 
crypto isakmp policy 1 
  authentication pre-share 
  lifetime 180 
crypto isakmp key 0 1234 address 10.1.1.1 
crypto isakmp invalid-spi-recovery 
! 
! 
crypto ipsec transform-set auth2 ah-sha-hmac esp-des esp-sha-hmac 
! 
crypto map testtag1 10 ipsec-isakmp 
  set peer 10.1.1.1 
  set transform-set auth2 
  match address 150 
! 
! 
controller ISA 5/1 
! 
! 
interface FastEthernet0/0 
 no ip address 
  no ip route-cache 
  no ip mroute-cache 
  shutdown 
  duplex half 
! 
interface Ethernet1/0
```
 ip address 10.2.2.2 255.0.0.0 no ip route-cache cef duplex half crypto map testtag1 ! interface Ethernet1/1 ip address 10.0.2.2 255.0.0.0 no ip route-cache cef duplex half ! interface Ethernet1/2 no ip address no ip route-cache no ip mroute-cache shutdown duplex half ! interface Ethernet1/3 no ip address no ip route-cache no ip mroute-cache shutdown duplex half ! interface Ethernet1/4 no ip address no ip route-cache no ip mroute-cache shutdown duplex half ! interface Ethernet1/5 no ip address no ip route-cache no ip mroute-cache shutdown duplex half ! interface Ethernet1/6 no ip address no ip route-cache no ip mroute-cache shutdown duplex half ! interface Ethernet1/7 no ip address no ip route-cache no ip mroute-cache shutdown duplex half ! interface Serial3/0 no ip address no ip route-cache no ip mroute-cache shutdown serial restart\_delay 0 ! interface Serial3/1 no ip address no ip route-cache no ip mroute-cache shutdown serial restart\_delay 0 clockrate 128000 ! interface Serial3/2 no ip address no ip route-cache no ip mroute-cache shutdown serial restart\_delay 0

<span id="page-12-0"></span>!

```
interface Serial3/3 
 no ip address 
  no ip route-cache 
  no ip mroute-cache 
  shutdown 
 no keepalive 
 serial restart_delay 0 
 clockrate 128000 
! 
ip classless 
ip route 10.0.0.0 255.0.0.0 10.2.0.1 
no ip http server 
no ip http secure-server 
!
!
access-list 150 permit ip host 10.0.2.2 host 10.0.0.1 
dialer-list 1 protocol ip permit 
dialer-list 1 protocol ipx permit 
!
!
call rsvp-sync 
!
!
mgcp profile default 
! 
dial-peer cor custom 
!
!
gatekeeper 
 shutdown 
!
!
line con 0 
 exec-timeout 0 0 
  stopbits 1 
line aux 0 
  stopbits 1 
line vty 0 4 
 password lab 
  login 
!
!
end
```
# **Additional References**

#### **Related Documents**

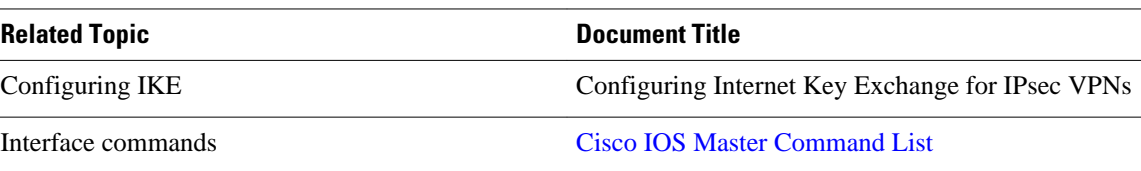

<span id="page-13-0"></span>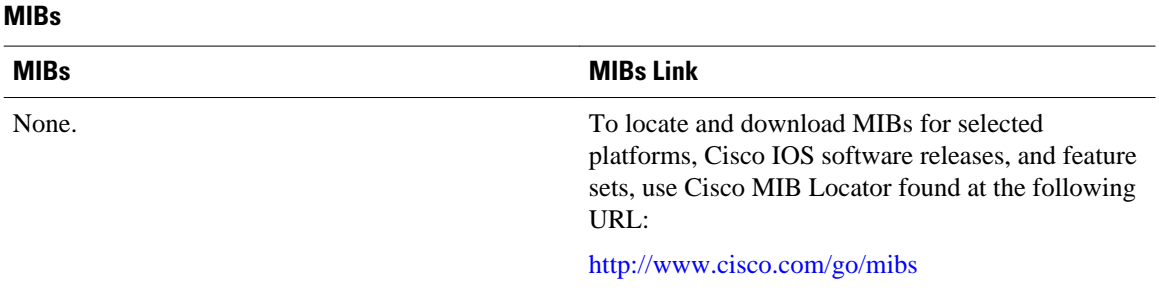

#### **Technical Assistance**

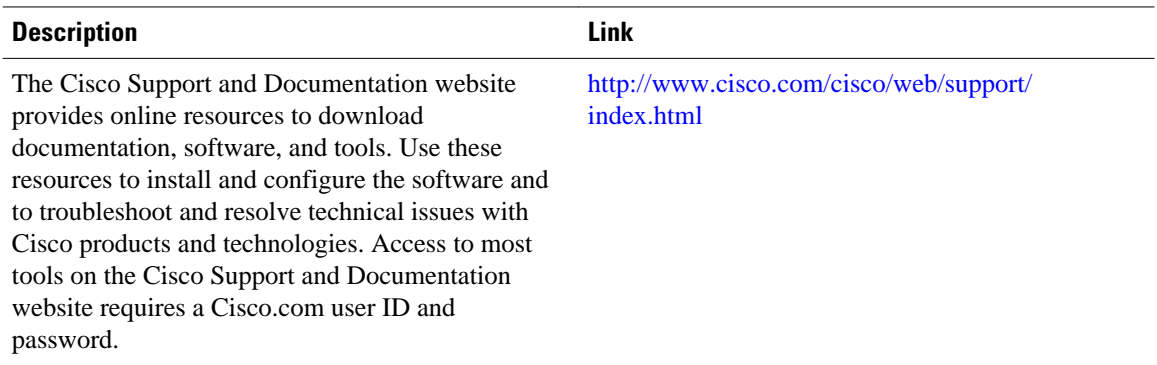

# **Feature Information for Invalid Security Parameter Index Recovery**

The following table provides release information about the feature or features described in this module. This table lists only the software release that introduced support for a given feature in a given software release train. Unless noted otherwise, subsequent releases of that software release train also support that feature.

Use Cisco Feature Navigator to find information about platform support and Cisco software image support. To access Cisco Feature Navigator, go to [www.cisco.com/go/cfn.](http://www.cisco.com/go/cfn) An account on Cisco.com is not required.

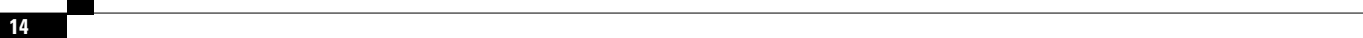

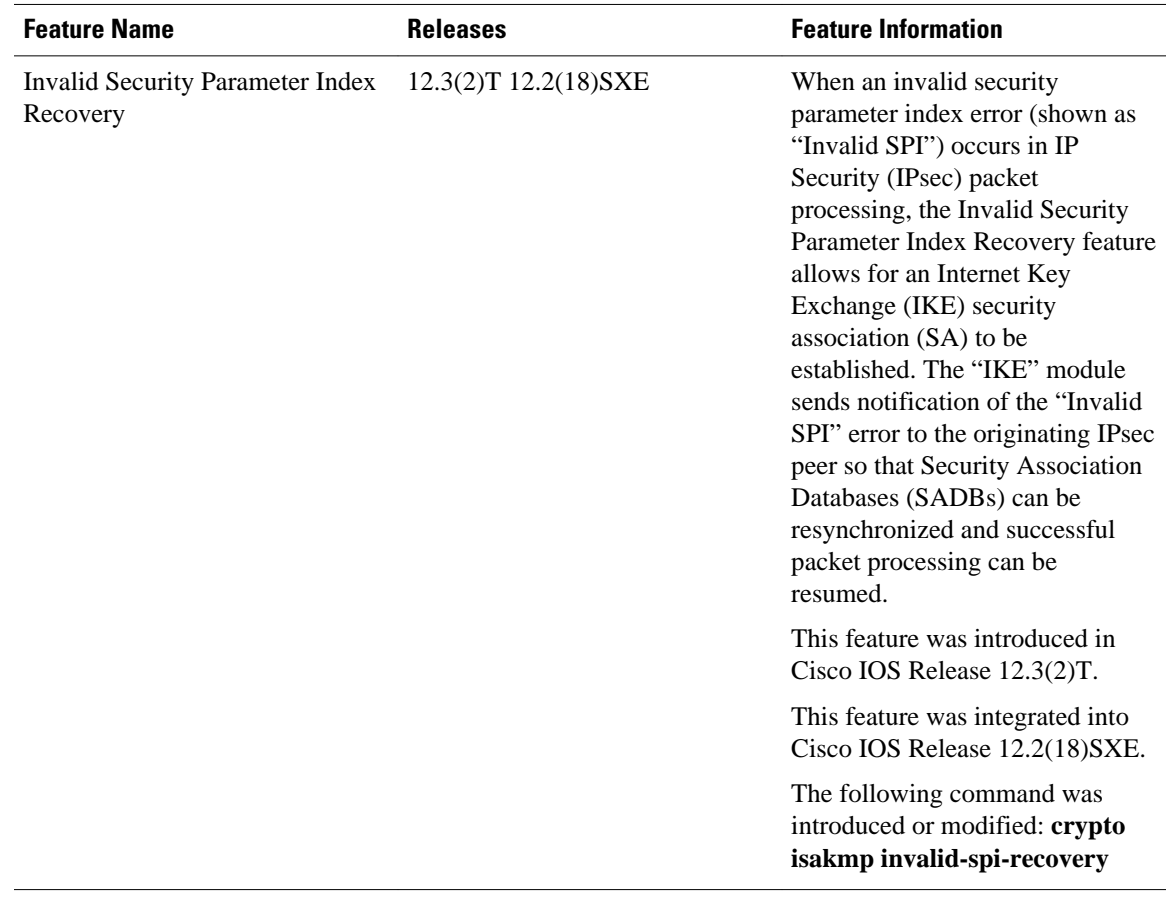

#### *Table 1 Feature Information for Invalid Security Parameter Index Recovery*

Cisco and the Cisco logo are trademarks or registered trademarks of Cisco and/or its affiliates in the U.S. and other countries. To view a list of Cisco trademarks, go to this URL: [www.cisco.com/go/trademarks.](http://www.cisco.com/go/trademarks) Third-party trademarks mentioned are the property of their respective owners. The use of the word partner does not imply a partnership relationship between Cisco and any other company. (1110R)

Any Internet Protocol (IP) addresses and phone numbers used in this document are not intended to be actual addresses and phone numbers. Any examples, command display output, network topology diagrams, and other figures included in the document are shown for illustrative purposes only. Any use of actual IP addresses or phone numbers in illustrative content is unintentional and coincidental.

© 2011 Cisco Systems, Inc. All rights reserved.